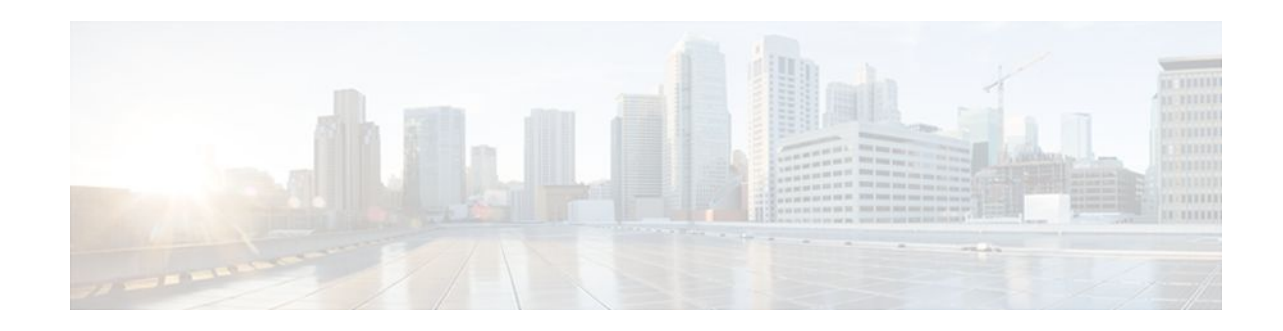

# **AAA-SERVER-MIB Set Operation**

### **Last Updated: January 17, 2012**

The AAA-SERVER-MIB Set Operation feature allows the authentication, authorization, and accounting (AAA) server configuration to be extended or expanded by using the CISCO-AAA-SERVER-MIB to create and add new AAA servers, modify the "KEY" under the CISCO-AAA-SERVER-MIB, and delete the AAA server configuration.

- Finding Feature Information, page 1
- Prerequisites for AAA-SERVER-MIB Set Operation, page 1
- [Restrictions for AAA-SERVER-MIB Set Operation,](#page-1-0) page 2
- [Information About AAA-SERVER-MIB Set Operation](#page-1-0), page 2
- [How to Configure AAA-SERVER-MIB Set Operation,](#page-1-0) page 2
- [Configuration Examples for AAA-SERVER-MIB Set Operation](#page-2-0), page 3
- [Additional References,](#page-4-0) page 5
- [Feature Information for AAA-SERVER-MIB Set Operation](#page-5-0), page 6

## **Finding Feature Information**

Your software release may not support all the features documented in this module. For the latest feature information and caveats, see the release notes for your platform and software release. To find information about the features documented in this module, and to see a list of the releases in which each feature is supported, see the Feature Information Table at the end of this document.

Use Cisco Feature Navigator to find information about platform support and Cisco software image support. To access Cisco Feature Navigator, go to [www.cisco.com/go/cfn.](http://www.cisco.com/go/cfn) An account on Cisco.com is not required.

# **Prerequisites for AAA-SERVER-MIB Set Operation**

AAA must have been enabled on the router, that is, the **aaa new-model** command must have been configured. If this configuration has not been accomplished, the set operation fails.

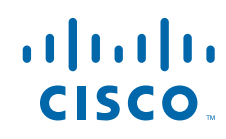

# <span id="page-1-0"></span>**Restrictions for AAA-SERVER-MIB Set Operation**

Currently, the CISCO SNMP set operation is supported only for the RADIUS protocol. Therefore, only RADIUS servers in global configuration mode can be added, modified, or deleted.

# **Information About AAA-SERVER-MIB Set Operation**

- CISCO-AAA-SERVER-MIB, page 2
- CISCO-AAA-SERVER-MIB Set Operation, page 2

### **CISCO-AAA-SERVER-MIB**

The CISCO-AAA-SERVER-MIB provides that statistics reflect both the state of the AAA server operation with the server itself and of AAA communications with external servers. The CISCO-AAA-SERVER-MIB provides the following information:

- Statistics for each AAA operation
- Status of servers that are providing AAA functions
- Identities of external AAA servers

### **CISCO-AAA-SERVER-MIB Set Operation**

Before Cisco IOS Release 12.4(4)T, the CISCO-AAA-SERVER-MIB supported only the "get" operation. Effective with this release, the CISCO-AAA-SERVER-MIB supports the set operation. With the set operation, you can do the following:

- Create or add a new AAA server.
- Modify the KEY under the CISCO-AAA-SERVER-MIB. This "secret key" is used for secure connectivity to the AAA server, which is present with the network access server (NAS) and the AAA server.
- Delete the AAA server configuration.

# **How to Configure AAA-SERVER-MIB Set Operation**

- Configuring AAA-SERVER-MIB Set Operations, page 2
- [Verifying SNMP Values](#page-2-0), page 3

### **Configuring AAA-SERVER-MIB Set Operations**

No special configuration is required for this feature. The Simple Network Management Protocol (SNMP) framework can be used to manage MIBs. See the Additional References section for a reference to configuring SNMP.

### <span id="page-2-0"></span>**Verifying SNMP Values**

SNMP values can be verified by performing the following steps.

### **SUMMARY STEPS**

- **1. enable**
- **2. show running-config | include radius-server host**
- **3. show aaa servers**

### **DETAILED STEPS**

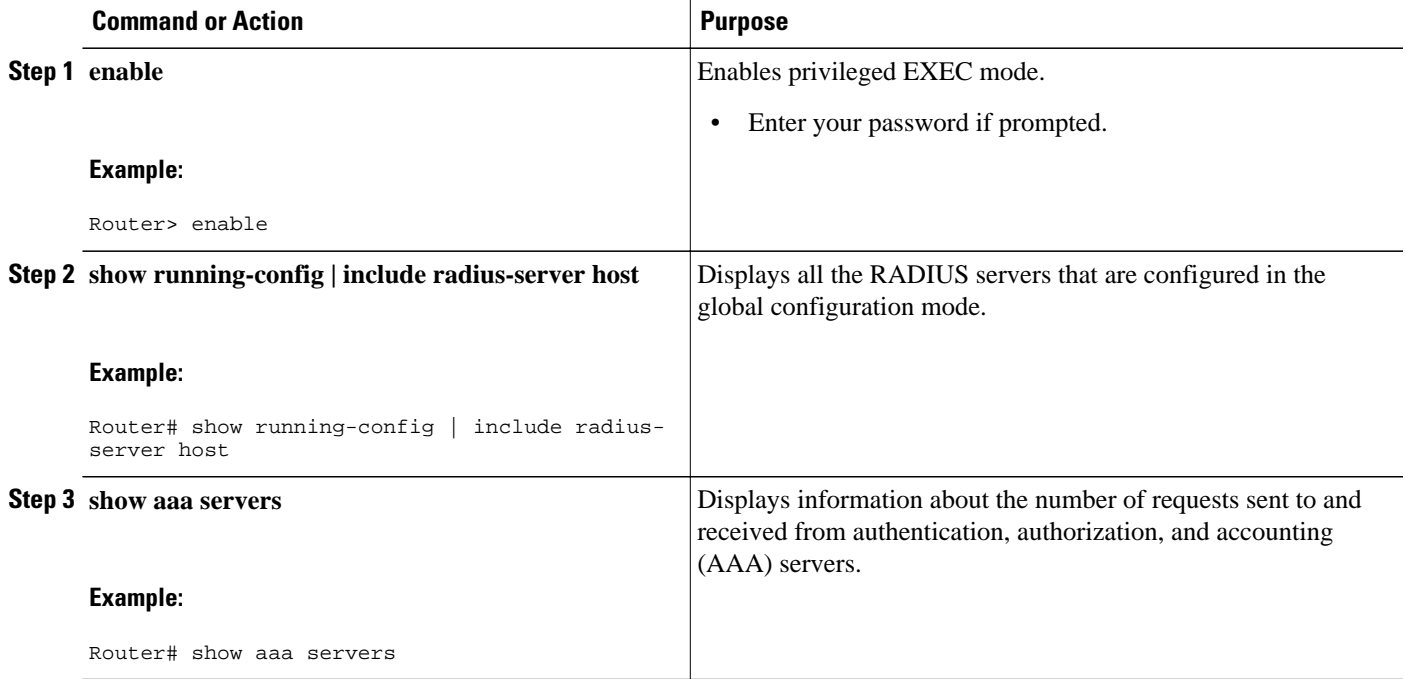

# **Configuration Examples for AAA-SERVER-MIB Set Operation**

• RADIUS Server Configuration and Server Statistics Example, page 3

### **RADIUS Server Configuration and Server Statistics Example**

The following sample output shows the RADIUS server configuration and server statistics before and after the set operation.

**Before the Set Operation**

```
Router# show running-config | include radius-server host
! The following line is for server 1.
radius-server host 172.19.192.238 auth-port 2095 acct-port 2096 key cisco2
```

```
! The following line is for server 2.
radius-server host 172.19.192.238 auth-port 1645 acct-port 1646
```
#### **Server Statistics**

```
Router# show aaa servers
RADIUS: id 2, priority 1, host 172.19.192.238, auth-port 2095, acct-port 2096
State: current UP, duration 25s, previous duration 0s
     Dead: total time 0s, count 7
Authen: request 8, timeouts 8
      Response: unexpected 0, server error 0, incorrect 0, time 0ms
      Transaction: success 0, failure 2
Author: request 0, timeouts 0
      Response: unexpected 0, server error 0, incorrect 0, time 0ms
      Transaction: success 0, failure 0
Account: request 0, timeouts 0
      Response: unexpected 0, server error 0, incorrect 0, time 0ms
      Transaction: success 0, failure 0
Elapsed time since counters last cleared: 5m
RADIUS: id 3, priority 2, host 172.19.192.238, auth-port 1645, acct-port 1646
State: current UP, duration 5s, previous duration 0s
      Dead: total time 0s, count 2
Authen: request 8, timeouts 8
      Response: unexpected 0, server error 0, incorrect 0, time 0ms
      Transaction: success 0, failure 4
Author: request 0, timeouts 0
      Response: unexpected 0, server error 0, incorrect 0, time 0ms
      Transaction: success 0, failure 0
Account: request 0, timeouts 0
      Response: unexpected 0, server error 0, incorrect 0, time 0ms
      Transaction: success 0, failure 0
Elapsed time since counters last cleared: 3m
```
#### **SNMP Get Operation to Check the Configuration and Statistics of the RADIUS Servers**

```
aaa-server5:/users/smetri> getmany 10.0.1.42 casConfigTable
casAddress.2.2 = 172.19.192.238
casAddress.2.3 = 172.19.192.238
casAuthenPort.2.2 = 2095
casAuthenPort.2.3 = 1645
casAcctPort.2.2 = 2096
casAcctPort.2.3 = 1646\text{casKey}.2.2 =\overline{\text{casKey}.2.3} =
! The following line shows priority for server 1.
casPriority.2.2 = 1
! The following line shows priority for server 2.
casPriority.2.3 = 2
casConfigRowStatus.2.2 = active(1)
casConfigRowStatus.2.3 = active(1)
aaa-server5:/users/smetri>
```
#### **SNMP Set Operation**

The key of the existing RADIUS server is being changed. The index "1" is being used. That index acts as a wildcard for addition, deletion, or modification of any entries.

```
Change the key for server 1:=>
aaa-server5:/users/smetri> setany -v2c 10.0.1.42 public casAddress.2.1 -a 172.19.192.238 
casAuthenPort.2.1 -i 2095 casAcctPort.2.1 -i 2096 casKey.2.1 -o king 
casAddress.2.1 = 172.19.192.238
casAuthenPort.2.1 = 2095
casAcctPort.2.1 = 2096
casKey.2.1 = king
aaa-server5:/users/smetri>
```
#### <span id="page-4-0"></span>**After the Set Operation**

After the above SNMP set operation, the configurations on the router change. The following output shows the output after the set operation.

```
Router# show running-config | include radius-server host
radius-server host 172.19.192.238 auth-port 1645 acct-port 1646
! The following line shows a change in the key value to "king.
radius-server host 172.19.192.238 auth-port 2095 acct-port 2096 key king
Router# show aaa servers
RADIUS: id 3, priority 1, host 172.19.192.238, auth-port 1645, acct-port 1646
State: current UP, duration 189s, previous duration 0s
      Dead: total time 0s, count 2
Authen: request 8, timeouts 8
      Response: unexpected 0, server error 0, incorrect 0, time 0ms
      Transaction: success 0, failure 4
Author: request 0, timeouts 0
      Response: unexpected 0, server error 0, incorrect 0, time 0ms
      Transaction: success 0, failure 0
Account: request 0, timeouts 0
      Response: unexpected 0, server error 0, incorrect 0, time 0ms
      Transaction: success 0, failure 0
Elapsed time since counters last cleared: 6m
! The following line shows a new server with new statistics.
RADIUS: id 4, priority 2, host 172.19.192.238, auth-port 2095, acct-port 2096
State: current UP, duration 209s, previous duration 0s
     Dead: total time 0s, count 7
Authen: request 0, timeouts 0
      Response: unexpected 0, server error 0, incorrect 0, time 0ms
      Transaction: success 0, failure 0
Author: request 0, timeouts 0
     Response: unexpected 0, server error 0, incorrect 0, time 0ms
      Transaction: success 0, failure 0
Account: request 0, timeouts 0
      Response: unexpected 0, server error 0, incorrect 0, time 0ms
```
## **Additional References**

The following sections provide references related to the AAA-SERVER-MIB Set Operation feature.

### **Related Documents**

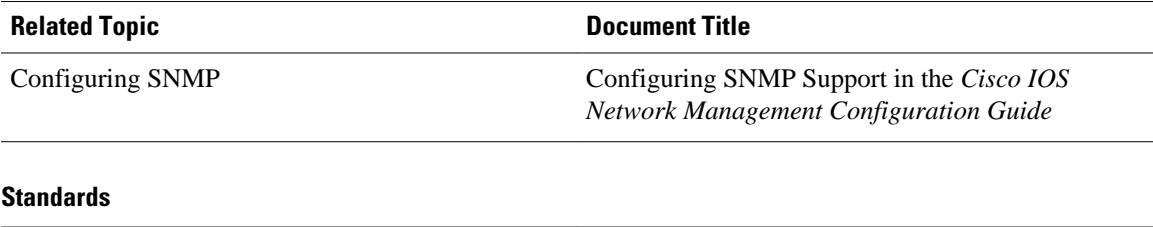

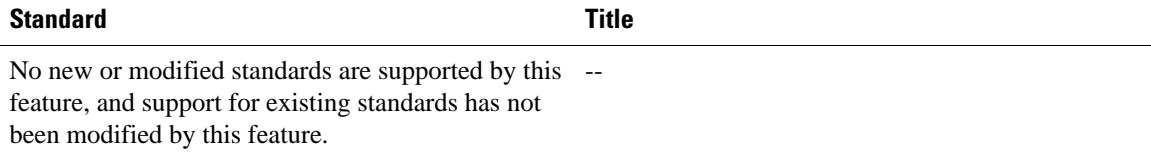

### <span id="page-5-0"></span>**MIBs**

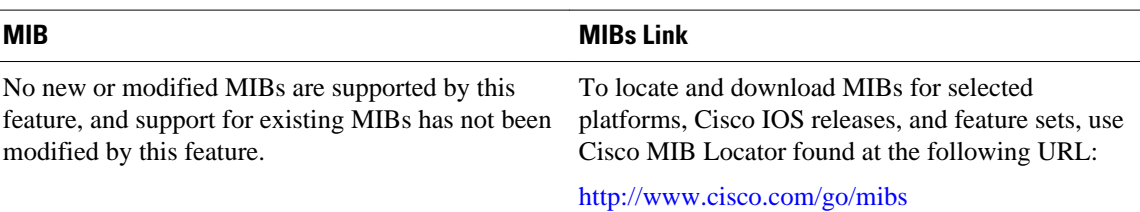

### **RFCs**

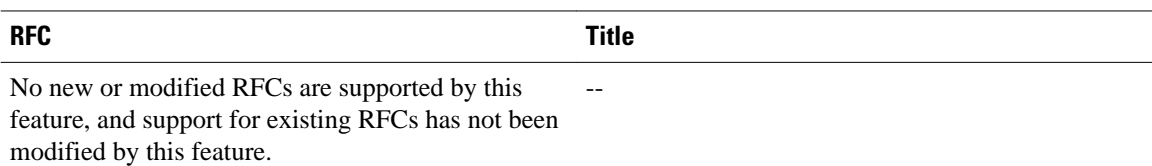

#### **Technical Assistance**

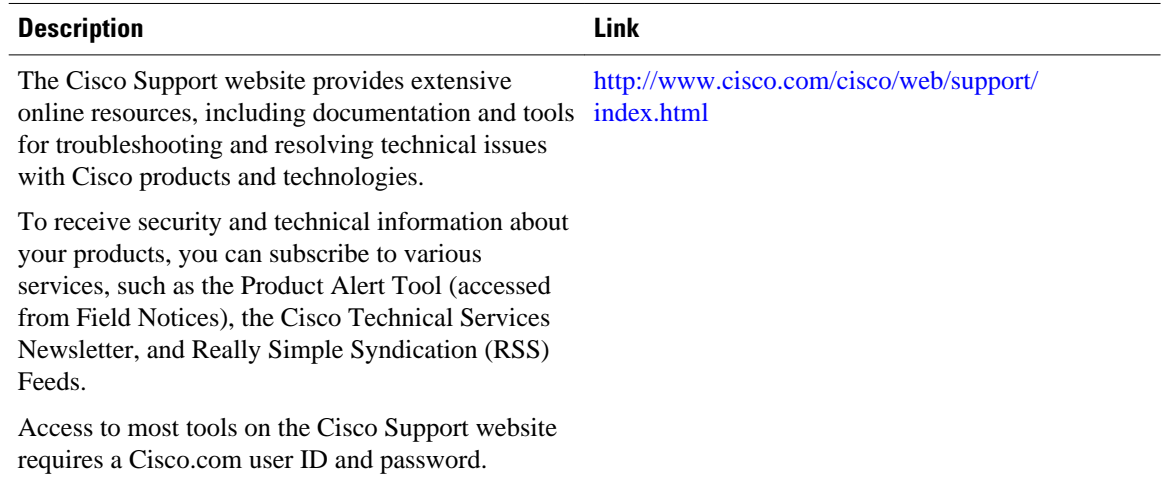

# **Feature Information for AAA-SERVER-MIB Set Operation**

The following table provides release information about the feature or features described in this module. This table lists only the software release that introduced support for a given feature in a given software release train. Unless noted otherwise, subsequent releases of that software release train also support that feature.

Use Cisco Feature Navigator to find information about platform support and Cisco software image support. To access Cisco Feature Navigator, go to [www.cisco.com/go/cfn.](http://www.cisco.com/go/cfn) An account on Cisco.com is not required.

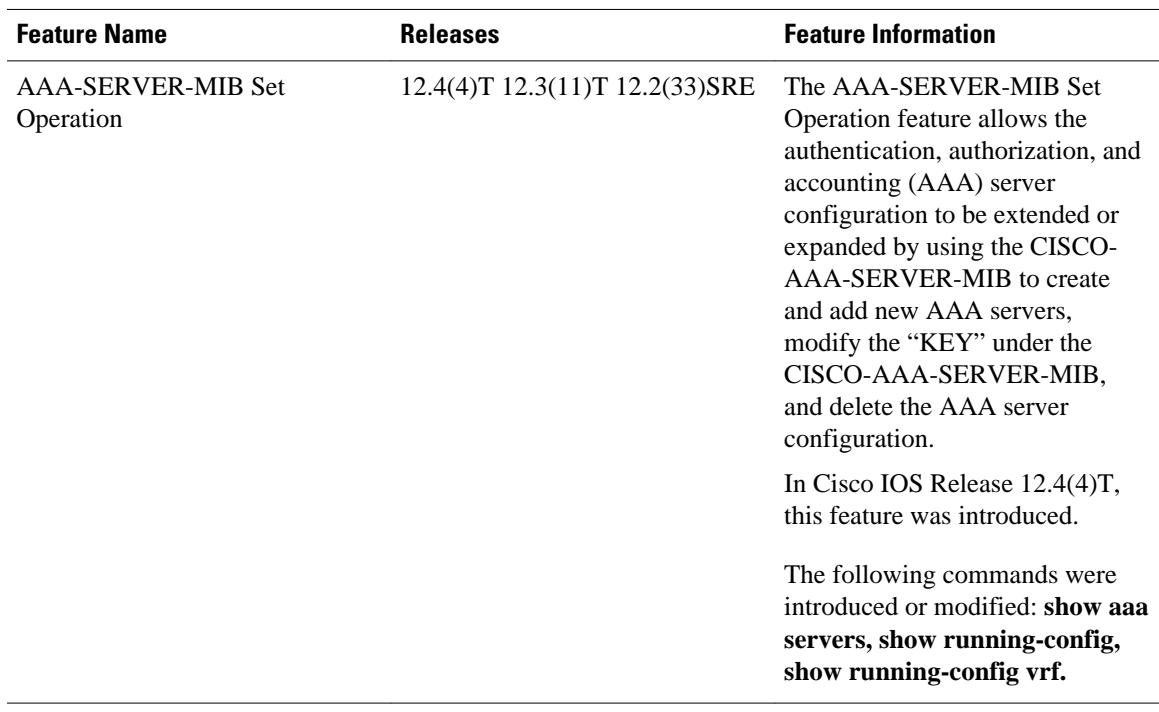

### *Table 1 Feature Information for AAA-SERVER-MIB Set Operation*

Cisco and the Cisco logo are trademarks or registered trademarks of Cisco and/or its affiliates in the U.S. and other countries. To view a list of Cisco trademarks, go to this URL: [www.cisco.com/go/trademarks.](http://www.cisco.com/go/trademarks) Third-party trademarks mentioned are the property of their respective owners. The use of the word partner does not imply a partnership relationship between Cisco and any other company. (1110R)

Any Internet Protocol (IP) addresses and phone numbers used in this document are not intended to be actual addresses and phone numbers. Any examples, command display output, network topology diagrams, and other figures included in the document are shown for illustrative purposes only. Any use of actual IP addresses or phone numbers in illustrative content is unintentional and coincidental.

© 2012 Cisco Systems, Inc. All rights reserved.